# Intel DevCloud for the Edge

Introduction, Quick Start Guide, OpenVINO with DevCloud, More Information

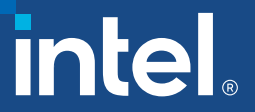

## Introduction – DevCloud for the Edge Overview

- Intel<sup>®</sup> AI DevCloud gives you access to a remote cluster comprised of the latest Intel® Xeon® Scalable processors (currently Xeon Gold 6128 processors) with built-in AI acceleration.
- OpenVINO is installed and ready to use on both development server and edge systems
- Jupyter notebook (or JupyterLab) is the UI
- Available Preinstalled Frameworks and Tools
	- Intel<sup>®</sup> Optimization for TensorFlow\*
	- MXNet framework
	- Intel<sup>®</sup> Optimization for Caffe\*
	- Intel<sup>®</sup> Optimization for Theano\*
	- Keras library
	- Intel<sup>®</sup> Distribution for Python<sup>\*</sup> (including NumPy, SciPy, and scikitlearn\*)
	- neon™ framework
- 30 days of free access; extended access (up to six months) with an approved research proposal
- 200 GB of file storage

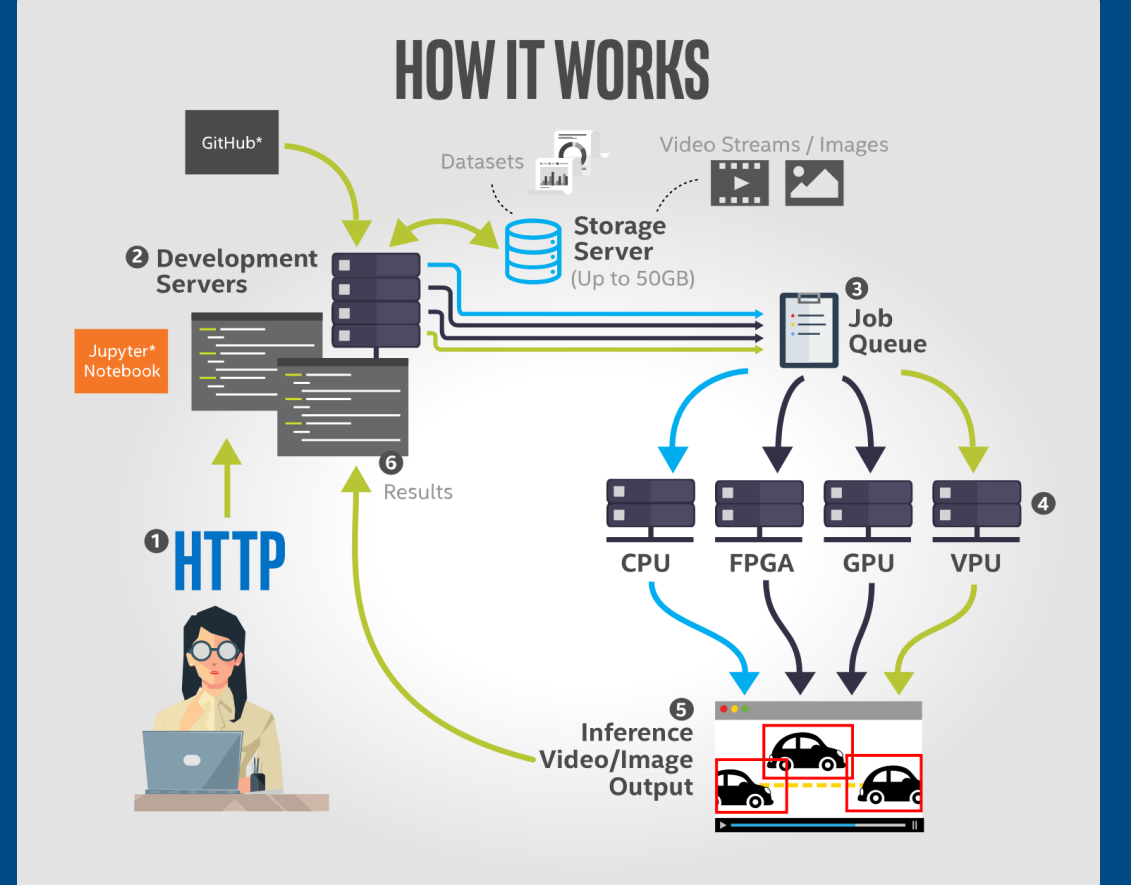

### DevCloud for Edge - Job flow

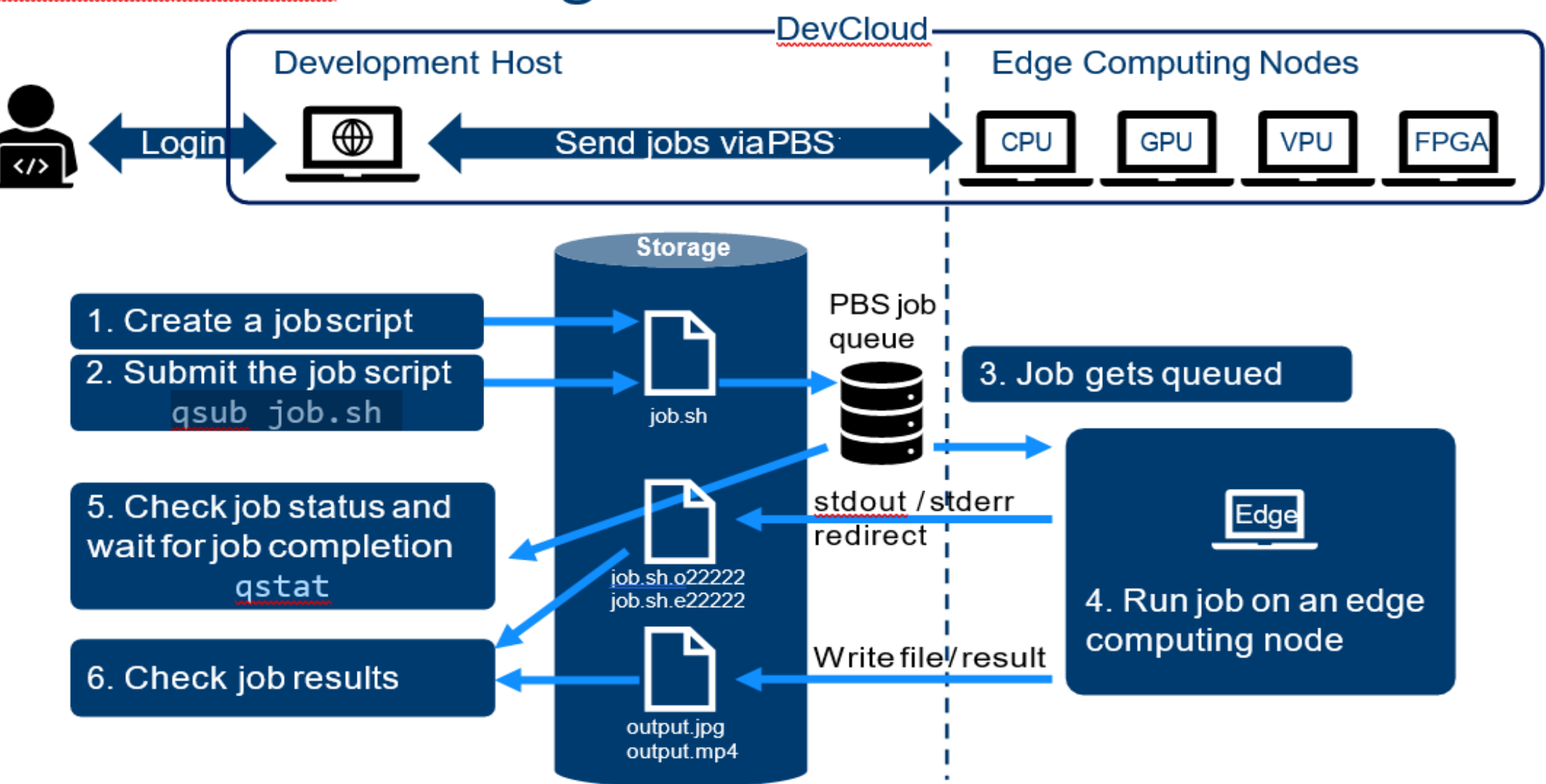

### How to Register and Connect to DevCloud for Edge

- **Go to DevCloud for Edge web** page
- Sign in
- "Advanced" "Connect and Create"
- **Example 1 Select either Jupyter Notebook** or JupyterLab
- Go to DevCloud for Edge web page
	- [https://software.intel.com/en-](https://software.intel.com/en-us/devcloud/edge)
- **Hit "Get Access" and register your self** 
	- Free email or academic email address (e.g. gmail or .ac, .edu) won't work. Use company email address
- **You'll receive your DevCloud account** in a couple of business days

## Opening a Command Terminal

- **Go to Jupyter home**
- **. Hit jupyter icon on the top left,** or File -> Open)
- **Example 18 New -> Terminal**
- You can run any command except 'Sudo'

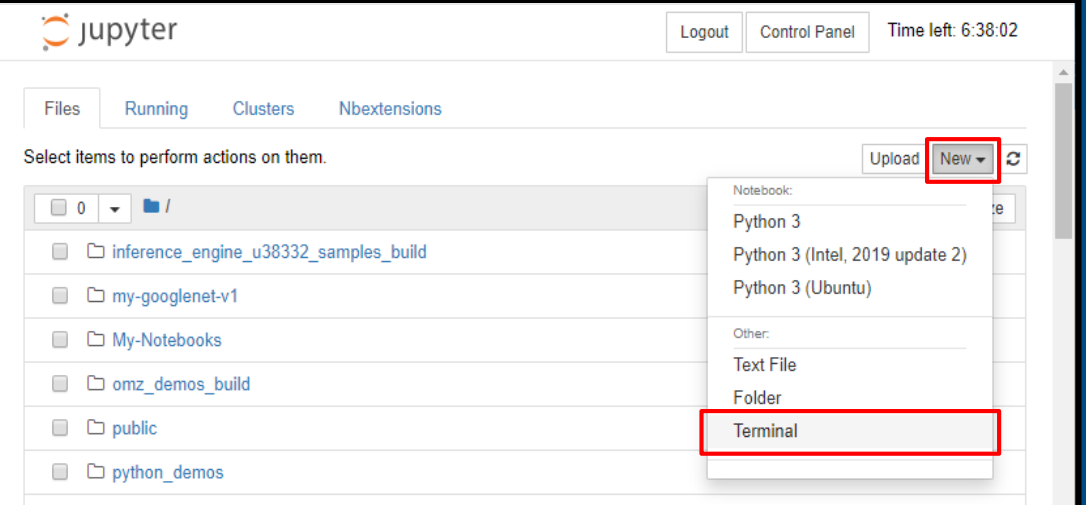

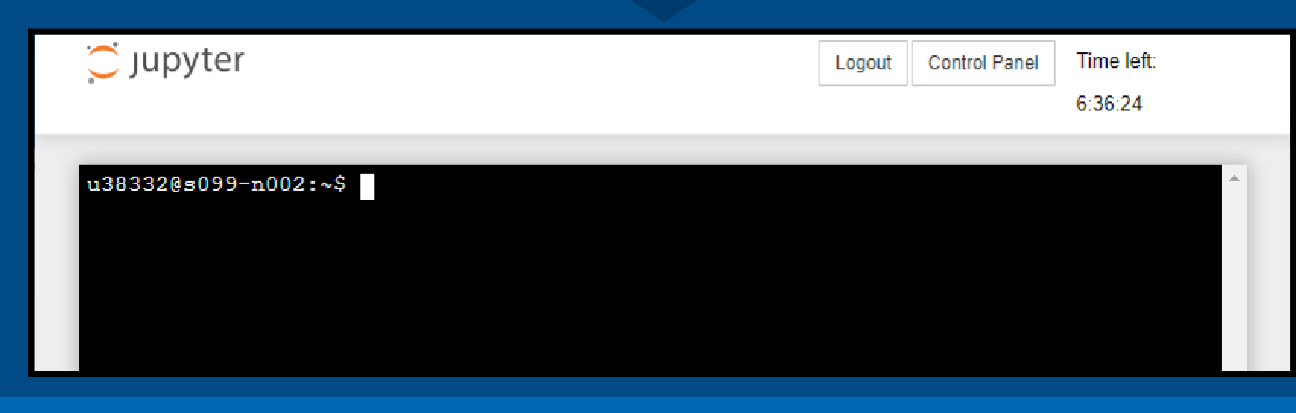

### How to Submit a Job to the Edge Computing **Nodes**

#### TORQUE – qsub, qstat, qdel

- DevCloud uses TORQUE to submit and control inferencing jobs to the edge computing nodes
- TORQUE is a PBS (Portable Batch System) mainly used in high-performance computing system
- TORQUE supports PBS commands to control jobs. Following commands are typical PBS commands
	- qsub submit a job to a compute node
	- qstat check current status of the running jobs
	- qdel delete jobs
- You can refer to following web documents for details:
	- TORQUE Command Reference Document
- <http://docs.adaptivecomputing.com/torque/5-1-3/Content/topics/torque/12-appendices/commandsOverview.htm>
	- Advanced Queue Management DevCloud for Data-Centric Workloads
- https://devcloud.intel.com/datacenter/learn/advanced-queue/

#### TORQUE – qsub command cont.

**2** ways to run:

#### 1. qsub [options] <file name to run> echo <command to run> | qsub [options]

(standard use case for DevCloud for the Edge)

#### 2. qsub -l nodes=1:<node-name> <script\_file\_name>

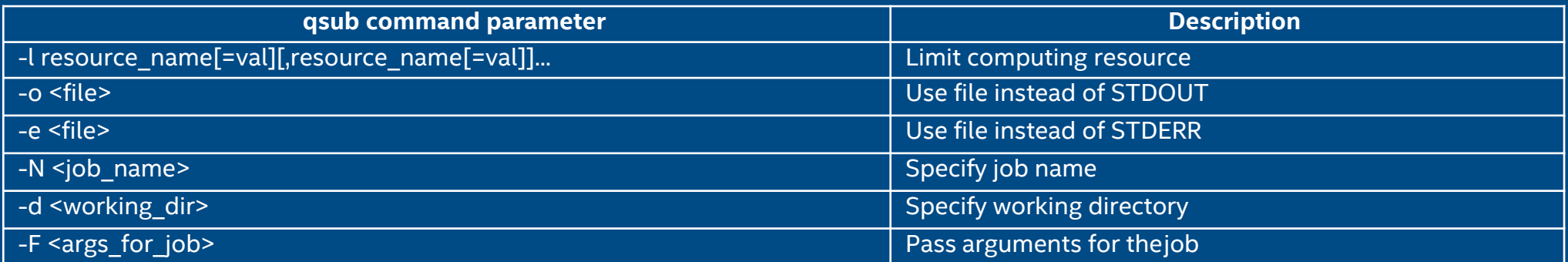

\*IMPORTANT\* The job script file must have an empty line at the end or the last line won't be executed

#### TORQUE – qsub command cont.

- How to identify available edge computing nodes and specify it:
	- Use '-l' option to specify (limit) the computing resource to run the job
		- If you don't use '-l' option, your job will be run one of available computing node
	- Run pbsnodes command and check property field to know available nodes
	- The property field contains comma-separated node names for a specific node
		- $\bullet$   $E.g.$  properties = idc006kbl,compnode,iei,tank-870,intel-core,i5-7500t,kaby-lake,intel-hd-630,ram8gb,net1gbe
		- In this case, you can use either one of iei, intel-core, intel-hd-630, ...
	- Following command line shows summarized node list
		- pbsnodes | grep "properties =" | awk '{print \$3}' | sort | uniq -c
- **EXT STDOUT, STDERR of the job will be redirected to files with job name and job** ID
	- e.g. Job name=job.sh, Job#=26210  $-$  > job.sh.o26210, job.sh.e26210

### Sending an Inferencing Job Example

# Create a script file to run OpenVINO benchmark\_app sample program # "\$\*" will be replaced with given arguments

38332@s099-n002:~\$ cat bench.sh u38332@s099-n002:~\$ qsub -l nodes=1:intel-hd-630 bench.sh -F "-d GPU -niter 100"

inference\_engine\_*<user\_id>*\_samples\_build/intel64/Release/**benchmark\_app** -m public/googlenet-v1/FP16/googlenet-v1.xml \$\*

 $$*$  will be replaced with arguments

# "-d GPU -niter 100" will be passed to the bench.sh as argument

# "intel-hd-630" is a edge inference compute node name

### Running OpenVINO on DevCloud for the Edge

- OpenVINO is installed by default, initialize env by "source /glob/deeplearning/openvino/bin/setupvars.sh"
- You can also SCP OpenVINO installation package to DevCloud and install
- Upload model files/script to DevCloud by SCP
- Create run.sh as shown below:
	- Source the correct OpenVINO setupvars.sh
	- Remember to use the full path, as it will be submitted to the job queue

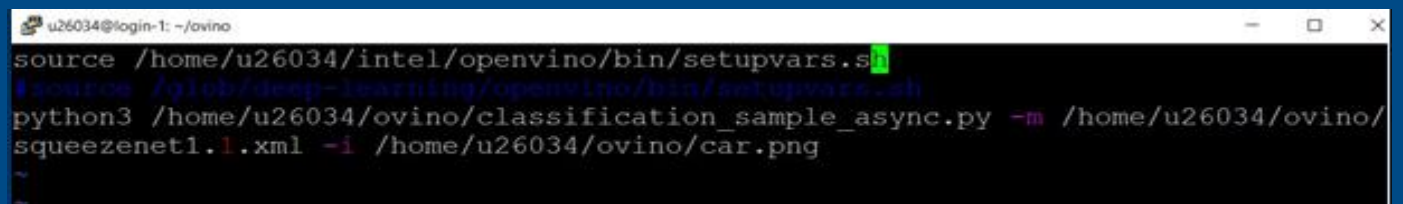

- Run "qsub run.sh" or in Jupiter notebook "!qsub /home/u26034/ovino/run.sh"
- Check result by running cat on the output file

### Resources and More Information

■ Can it support running in multiple nodes?

- Yes, devcloud supports requesting multiple nodes and by writing Message Passing Interface (MPI) program, jobs can run parallel in multiple nodes.
- Refer to [https://access.colfaxresearch.com/?p=compute#sec-mpi](https://access.colfaxresearch.com/?p=compute&sec-mpi)
- For technical support with DevCloud for the Edge, visit the support community:
	- https://community.intel.com/t5/Intel-DevCloud/bd-p/devcloud